# **XEROX.**

### **color laser printer**

# Reference Quick Guide

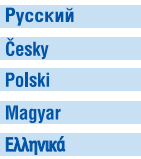

Краткий справочник Stručná referenční příručka Skrócona instrukcja obsługi Gyorsútmutató Οδηγός άμεσης αναφοράς

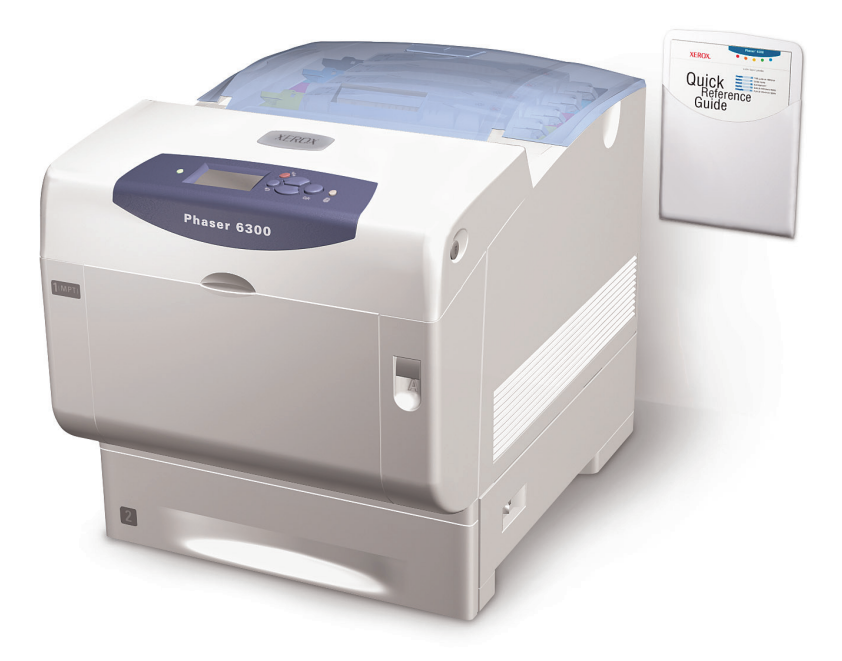

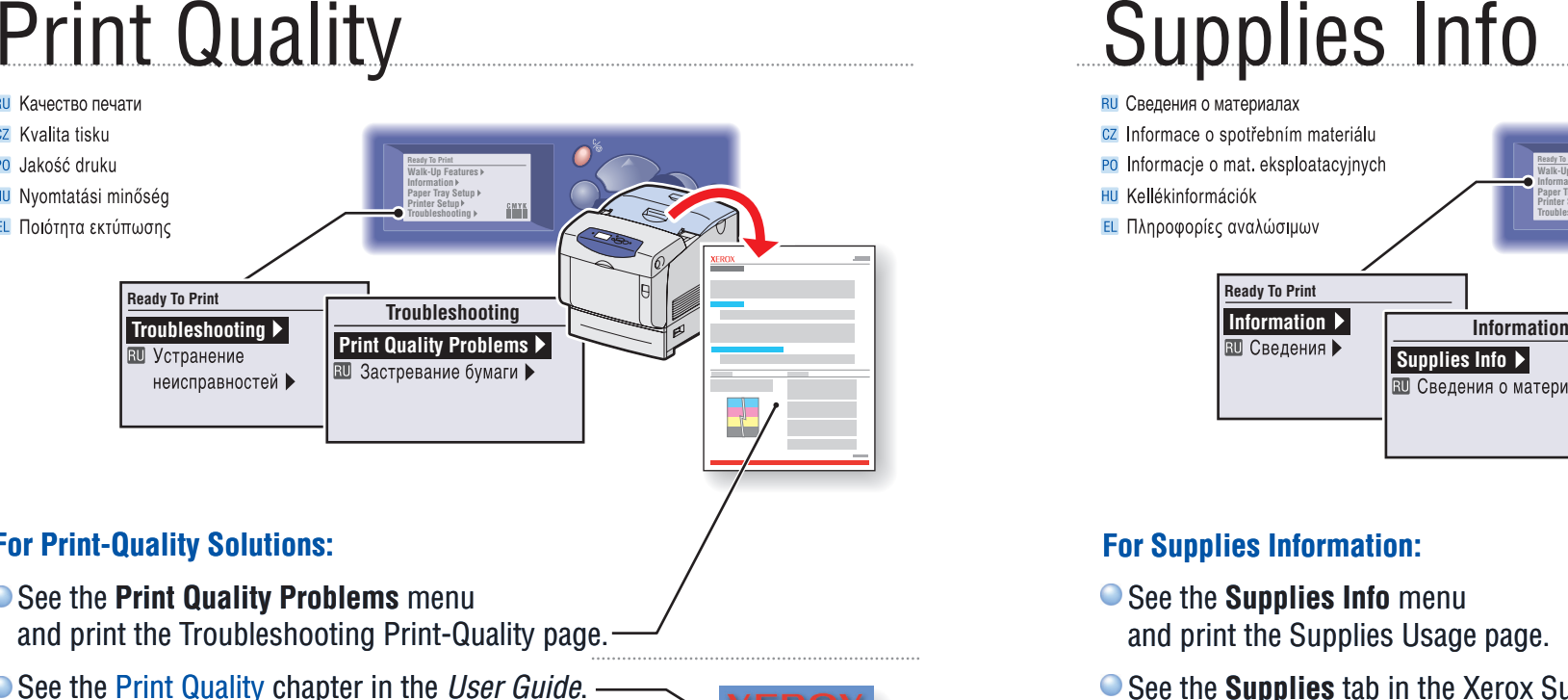

# **For Print-Quality Solutions:**

- See the **Print Quality Problems** menu and print the Troubleshooting Print-Quality page.
- See the Print Quality chapter in the *User Guide*.

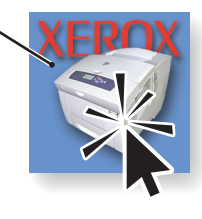

### **Русский (RU)**

- Для разрешения вопросов по качеству печати:
- Обратитесь к меню Проблемы с качеством печати и распечатайте страницу по устранению проблем с качеством печати.
- См. главу Качество печати в руководстве пользователя.

### **(CZ)**

### Řešení potíží s kvalitou tisku:

- · Viz nabídku Print Quality Problems a vytiskněte stranu Troubleshooting Print-Quality.
- · Viz kapitolu Print Quality v příručce User Guide.

### **(PO)**

### Problemy z jakością wydruków:

- · Zobacz menu Print Quality Problems i wydrukui strone Trobleshooting Print-Quality.
- · Patrz rozdział Print-Quality w podreczniku User Guide.

### **(HU)**

### A nyomtatási minőséggel kapcsolatos problémák elhárítása:

- · Nyomtassa ki a Print Quality Problems menü Troubleshooting Print-Quality lapját.
- · Tekintse át a User Guide Print-Quality fejezetét.

### **Eλληνικά** (EL)

### Για λύσεις Ποιότητας εκτύπωσης:

- Δείτε το μενού Print Quality Problems και εκτυπώστε τη σελίδα Troubleshooting Print-Quality.
- Δείτε το κεφάλαιο Print Quality στον User Guide.

- 
- 
- 
- 
- 

**InformationReady To Print Supplies Info**

**Walk-Up Features InformationPaper Tray Setup Printer Setup Troubleshooting**

**Ready To Print**

# **For Supplies Information:**

- See the **Supplies Info** menu and print the Supplies Usage page.
- **See the Supplies** tab in the Xerox Support Centre, contact your local reseller, or visit the Xerox Supplies web site.

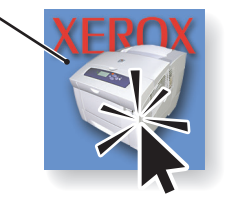

### **Русский (RU)**

### Для получения сведений о материалах:

- Обратитесь к меню Сведения о материалах и распечатайте страницу об использовании материалов.
- Перейдите на вкладку Расходные материалы в центре поддержки Хегох, свяжитесь с местным дилером или обратитесь на веб-узел расходных материалов Xerox.

### **(CZ)**

### Informace o spotřebním materiálu:

- Viz nabídku Supplies Info a vytiskněte stranu Supplies Usage.
- · Viz záložku Supplies na serveru Xerox Support Centre, obraťte se na místního prodejce nebo navštivte webový server Xerox Supplies

### **(PO)**

### Informace o spotřebním materiálu:

- · Viz nabídku Supplies Info a vytiskněte stranu Supplies Usage.
- · Viz záložku Supplies v systému Xerox Support Centre, obrafte se na místního prodejce nebo navštivte webové stránky o spotřebních materiálech společnosti Xerox.

**www.xerox.com/office/6300\_6350supplies**

### **(HU)**

### Kellékekkel kapcsolatos információk:

- · Nyomtassa ki a Supplies Info menü Supplies Usage lapját.
- Tekintse meg a Xerox Support Centre program Supplies lapját, vegye fel a kapcsolatot helyi viszonteladójával, vagy látogasson el a Xerox Kellékek webhelyére.

### **E***L*) E*L*)

### Για Πληροφορίες αναλώσιμων:

- Δείτε το μενού Supplies Info και εκτυπώστε τη σελίδα Supplies Usage
- Δείτε την καρτέλα Supplies στο Xerox Support Centre, επικοινωνήστε με τον τοπικό αντιπρόσωπο ή επισκεφθείτε τον ιστοχώρο αναλώσιμων της Χerox.

# Control Panel Buttons **Information Pages**

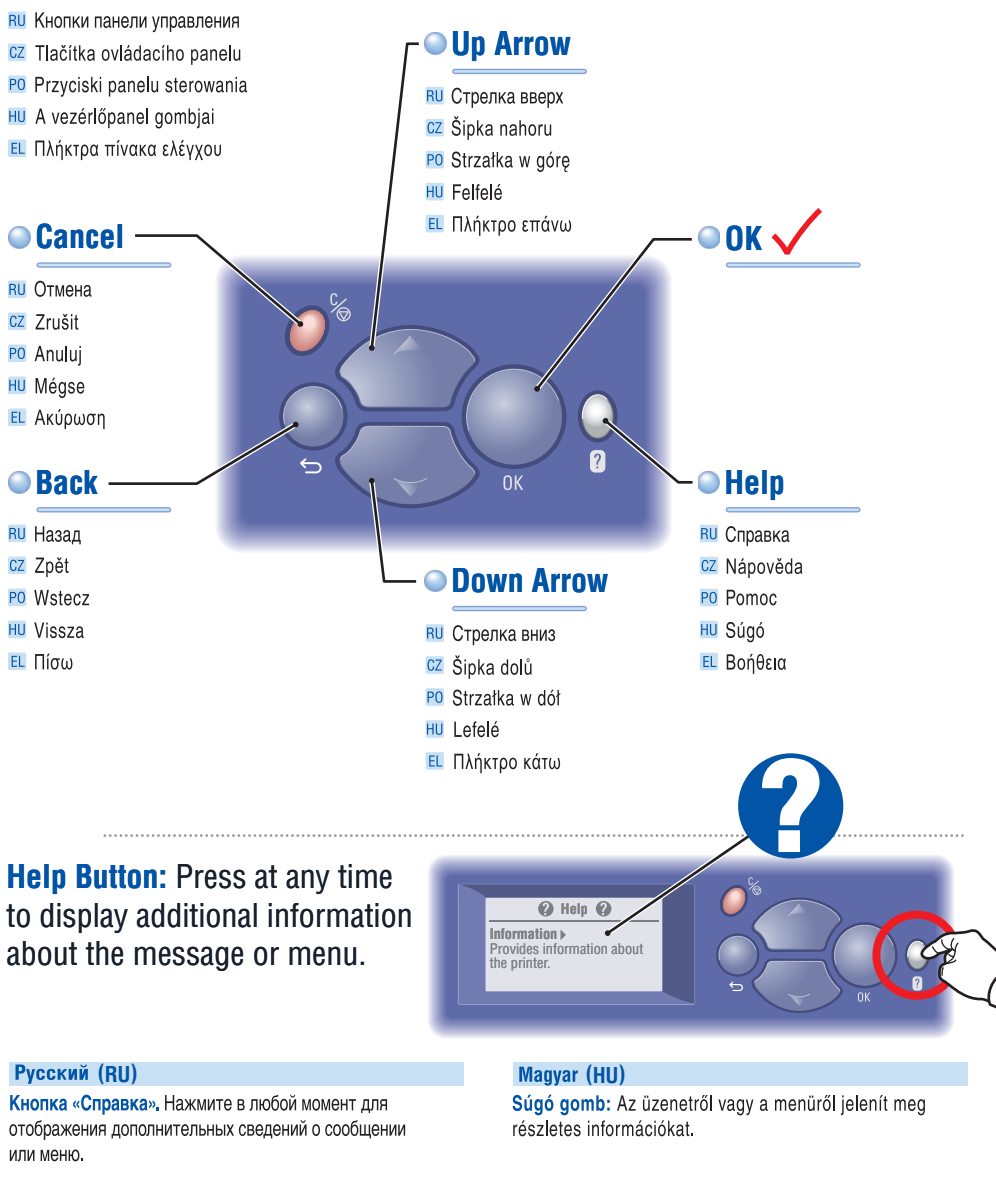

**Eλληνικά** (EL)

ή το μενού.

Πλήκτρο Βοήθεια: Πιέστε το οποιαδήποτε στιγμή για να

προβάλλετε επιπλέον πληροφορίες σχετικά με το μήνυμα

#### **(CZ)**

Tlačítko Nápověda: Stisknutím v libovolném okamžiku zobrazíte další informace o hlášení nebo nabídce.

### **(PO)**

Przycisk pomocy: naciśnij w dowolnym momencie, aby wyświetlić dodatkowe informacje o komunikacie lub menu.

**RU** Информационные страницы

- cz Informační strany
- PO Strony informacyjne
- **HU** Információs lapok
- ΕL Σελίδες πληροφοριών

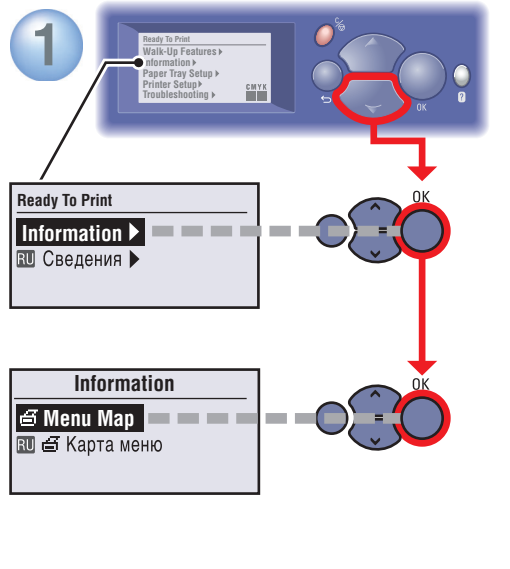

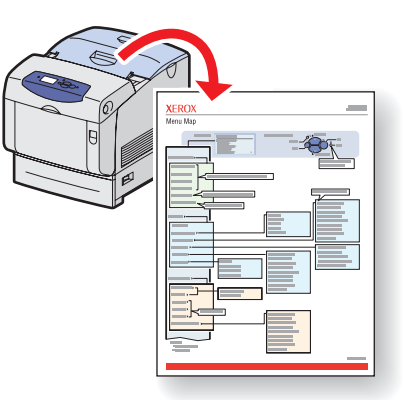

## **= Prints an information page.**

- $\overline{RU}$   $\equiv$  = печать страницы сведений.
- $cz \in$  Vytiskne informační stránku.
- $P0 \nightharpoonup =$  Drukuje stronę informacyjną.
- $\overline{HU}$   $\equiv$  = Információs oldal nyomtatása.
- ΕΙ Ξ = Εκτυπώνει μια σελίδα πληροφοριών.

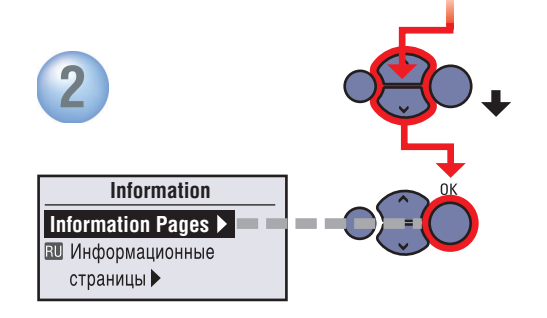

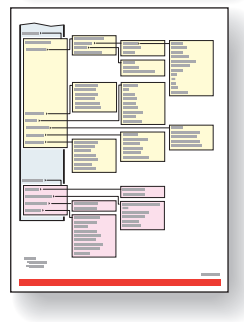

# Printer Tour

- **RU** Общие сведения о принтере
- cz Prohlídka tiskárny
- PO Przewodnik po drukarce
- HU A nyomtató áttekintése
- ΕL Γνωριμία με τον εκτυπωτή

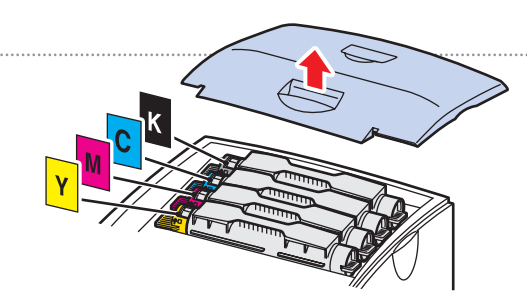

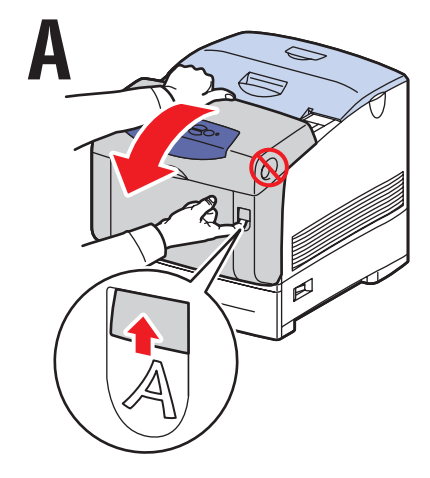

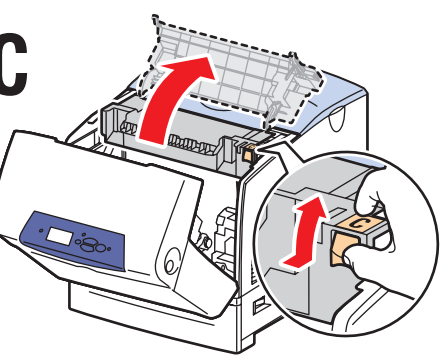

**Transfer Roller**

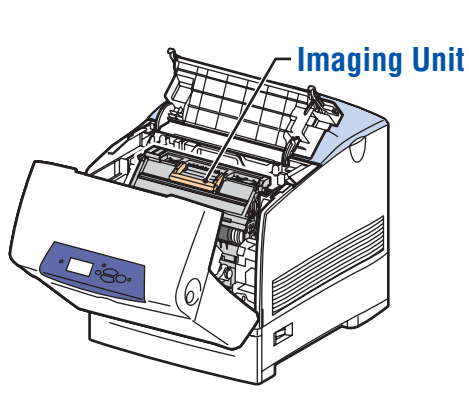

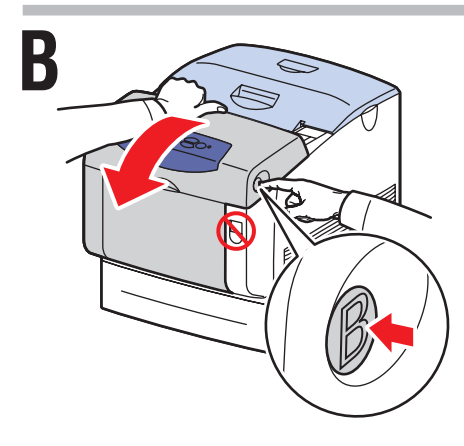

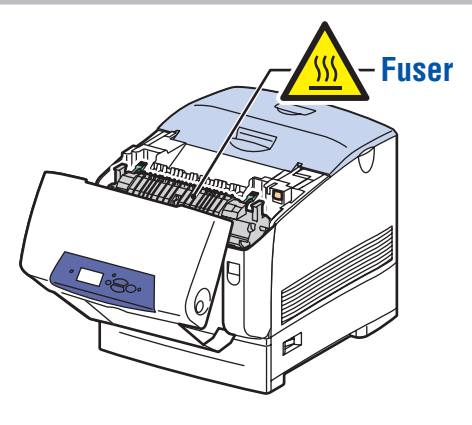

# Supported Papers

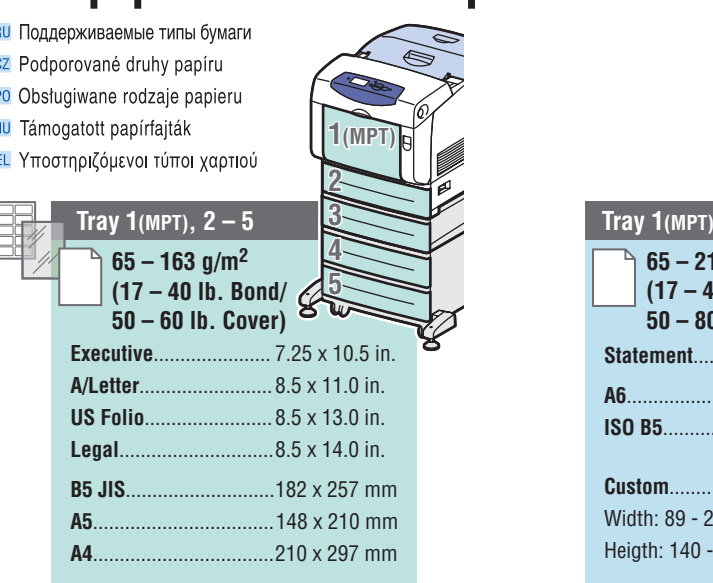

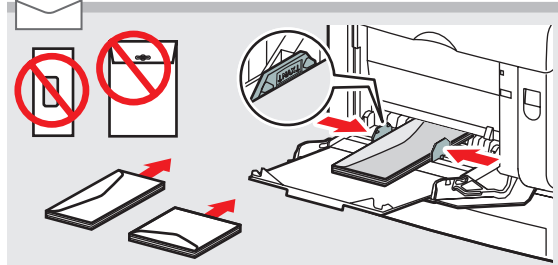

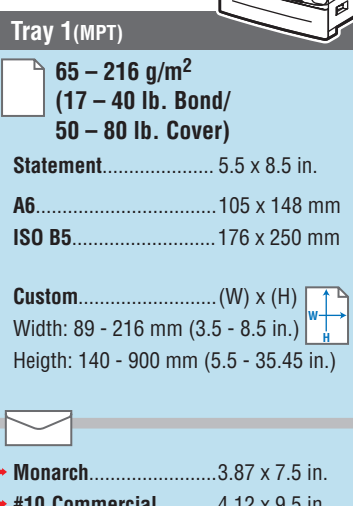

**1(MPT)**

Þ **#10 Commercial**........... 4.12 x 9.5 in. **A7......................**................5.25 x 7.25 in.**DL......................**................110 x 220 mm**C6......................**................114 x 162 mm**C5......................**................162 x 229 mm**B5......................**................176 x 250 mm

- **Print the Paper Tips page** for a complete listing.
- See the Printing Basics chapter in the *User Guide*.

### **Русский (RU)**

• Для получения полного списка распечатайте страницу советов по работе с бумагой.

• См. главу Обычная печать в руководстве пользователя.

### **(CZ)**

- · Úplný seznam získáte vytištěním strany Paper Tips.
- · Viz kapitolu Printing Basics v příručce User Guide.

### **(PO)**

- · Wydrukuj stronę Paper Tips, aby uzyskać pełną listę.
- · Patrz rozdział Printing Basics w podręczniku User Guide.

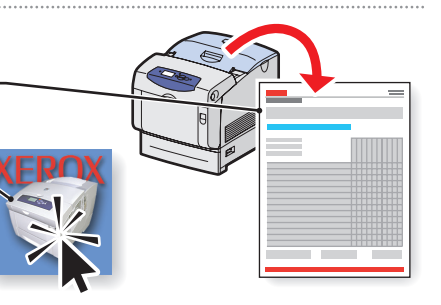

### **(HU)**

- · A teljes lista megtekintéséhez nyomtassa ki a Paper Tips lapot
- · Tekintse meg a User Guide Print Basics fejezetét.

### **Eλληνικά** (EL)

• Εκτυπώστε τη σελίδα Paper Tips για πλήρη λίστα. • Δείτε το κεφάλαιο Printing Basics στον User Guide.

# **Basic Printing**

- RU Обычная печать
- cz Základní tisk
- PO Drukowanie podstawowe
- **HU** Alapvető nyomtatási funkció
- Ε Βασική εκτύπωση

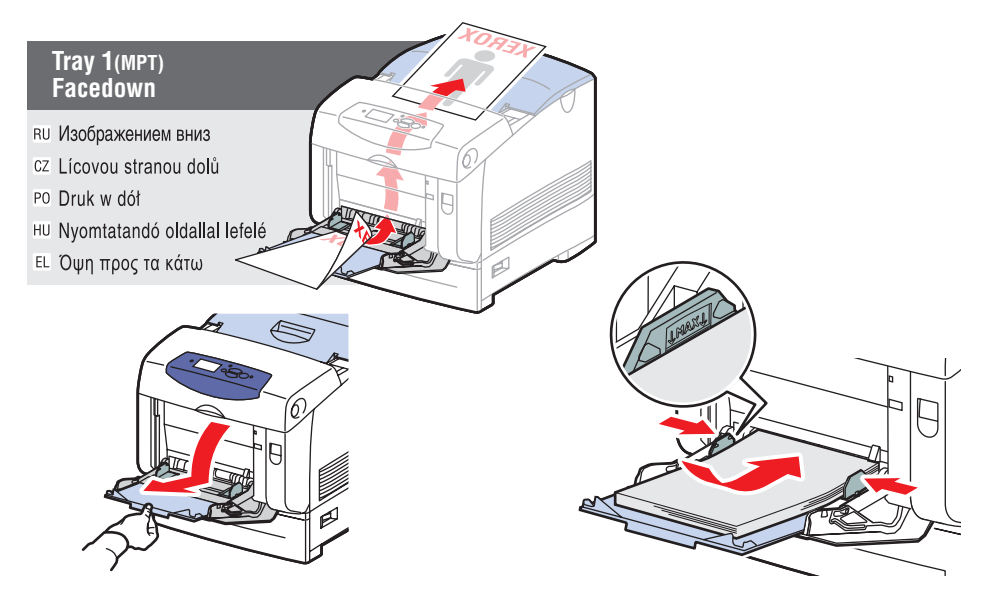

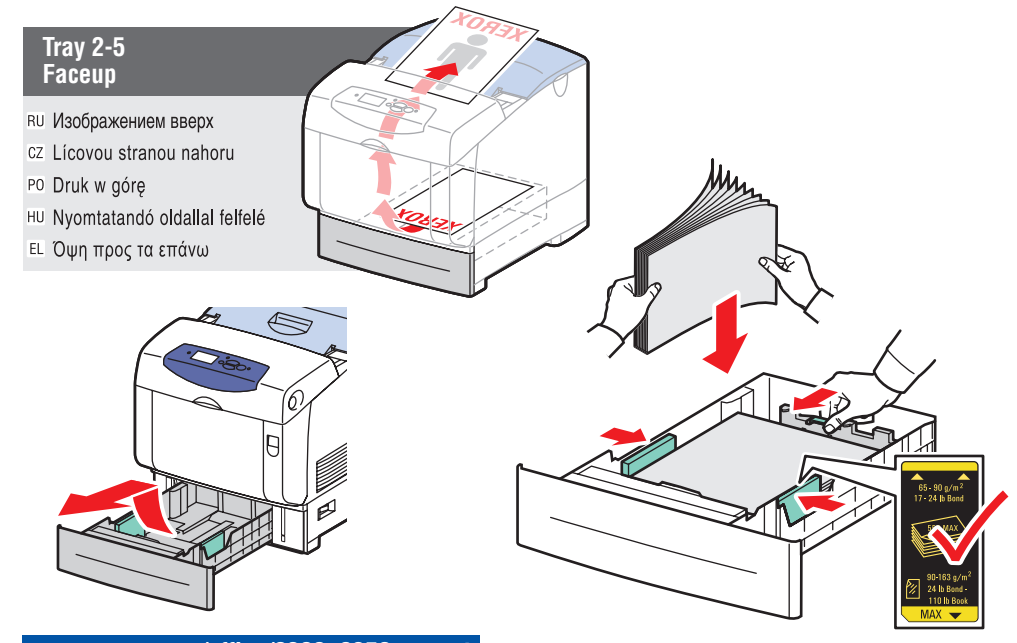

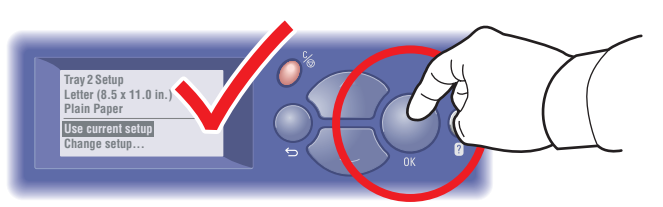

## • When loading paper: Select appropriate settings on the control panel.

- **RU** При загрузке бумаги. Выберите соответствующие параметры на панели управления устройства.
- cz Při vkládání papíru: Vyberte příslušná nastavení na ovládacím panelu.
- PO Ładowanie papieru: wybierz odpowiednie ustawienia w panelu sterowania
- HU Papír betöltésekor a vezérlőpulton válassza ki a megfelelő beállításokat.
- ΕΙ Κατά την τοποθέτηση χαρτιού: Επιλέξτε τις κατάλληλες ρυθμίσεις στον πίνακα ελέγχου.

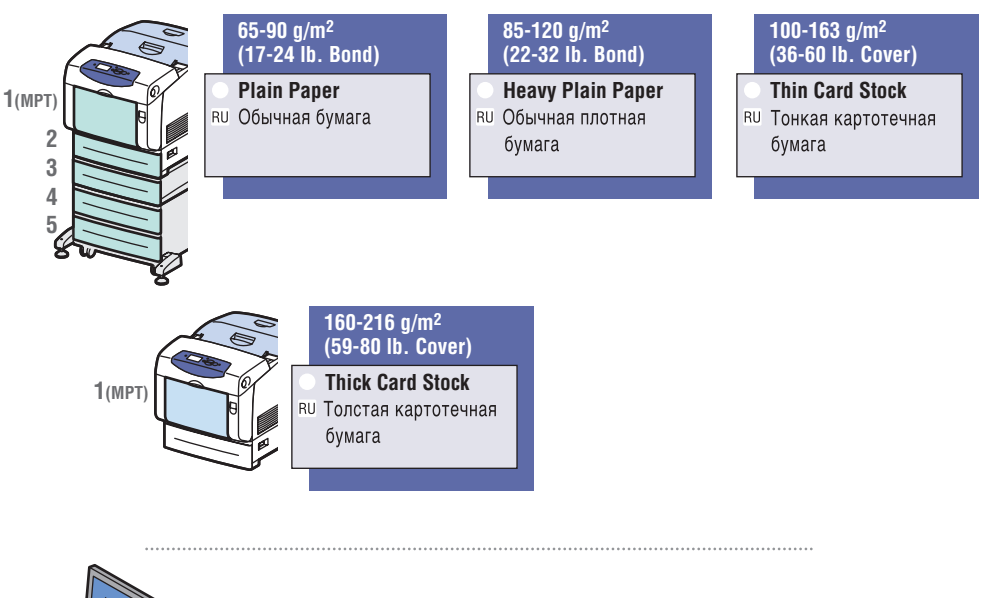

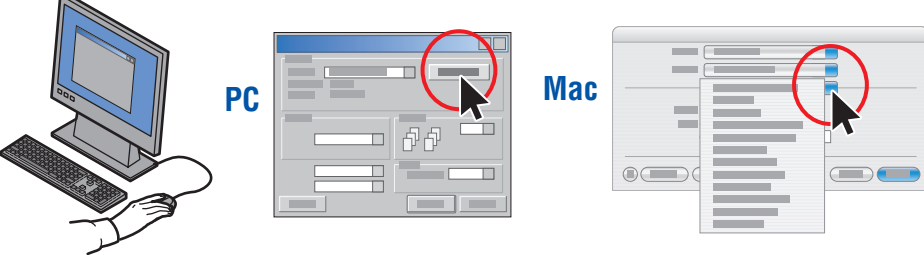

## **O** When Printing: Select properties. Use Xerox printer driver.

- **RU** При печати. Укажите свойства. Используйте драйвер принтера Хегох.
- cz Při tisku: Vyberte vlastnosti. Použijte ovladač tiskárny Xerox.
- PO Drukowanie: wybierz właściwości. Użyj sterownika drukarki Xerox.
- HU Nyomtatáskor: Válassza ki a tulajdonságokat. Használja a Xerox nyomtatómeghajtóját.
- ΕΙ Κατά την εκτύπωση: Επιλέξτε Ιδιότητες. Χρησιμοποιήστε το Πρόγραμμα οδήγησης Χerox.

www.xerox.com/office/6300 6350support

# Xerox Support Centre

- **RU** Центр поддержки Хегох
- CZ Centrum podpory společnosti Xerox
- PO Centrum Obsługi Klienta
- **HU** Xerox vevőszolgálat
- EL Κέντρο εξυπηρέτησης πελατών Xerox

**Utility** installs with the printer driver, or go to www.xerox.com/office/6300\_6350support. Double-click the icon on the Windows desktop or Mac OS X dock.

### **User manuals and video tutorials**

- **Troubleshooting**
- **Printer and supplies status**
- **User safety**

### **Material Safety Data Sheets**

### **Русский (RU)**

Утилита устанавливается вместе с драйвером принтера, перейдите на страницу www.xerox.com/office/6300-6350support. Дважды щелкните значок на рабочем столе Windows или документ Mac OS X.

- Руководства пользователя и видеокурсы
- Устранение неисправностей
- Состояние принтера и расходных материалов
- Меры безопасности
- Данные о безопасности материалов (только на английском языке)

### **(CZ)**

Obslužný program je nainstalován s ovladačem tiskárny nebo přejděte na www.xerox.com/office/6300\_6350support. Poklepejte na ikonu na ploše systému Windows nebo v doku systému Mac OS X.

- · Uživatelské příručky a výukové videoprogramy
- · Odstraňování problémů
- · Spotřební materiál a stav tiskárny
- · Bezpečnost uživatele
- · Protokol technické specifikace materiálu (pouze v angličtině)

### **(PO)**

Pakiet narzędzi zostaje zainstalowany razem ze sterownikiem drukarki, można go pobrać ze strony: www.xerox.com/office/6300\_6350support. Kliknij dwukrotnie ikonę na Pulpicie Windows lub w doku Mac OS X.

- · Podręczniki użytkownika i samouczki
- · Rozwiazywanie problemów
- · Materiały eksploatacyjne i ich stan
- · Bezpieczeństwo użytkownika
- · Informacie o bezpieczeństwie używanych materiałów (tylko w j. angielskim)

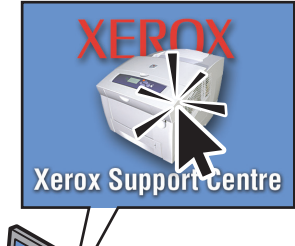

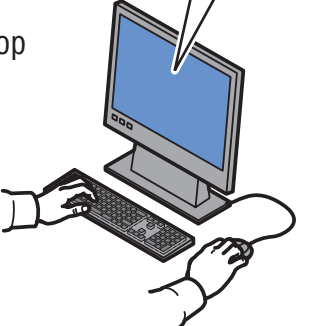

#### **(HU)**

A segédprogram a nyomtatómeghaitóval együtt telepíthető, vagy letölthető a www.xerox.com/office/6300\_6500support webhelyről.

Windows és Mac OS X rendszereken a segédprogram megnyitásához kattintson duplán a program ikonjára.

- · Felhasználói útmutatók és oktatási videoanyagok
- · Hibaelhárítás
- · Nyomtatókellékek és a nyomtató állapota
- · Felhasználói biztonság
- · Anyagbiztonsági adatlap (csak angolul)

### **Eλληνικά** (EL)

Η λειτουργία Εφαρμογή εγκαθίσταται με το πρόγραμμα οδήγησης του εκτυπωτή ή μπορείτε να επισκεφθείτε το www.xerox.com/office/6300\_6350support. Κάντε διπλό κλικ στο εικονίδιο στην επιφάνεια εργασίας των Windows ή στην πλατφόρμα Mac OS X.

- · Εγχειρίδια χρήστη και μαθήματα με βίντεο
- Αντιμετώπιση προβλημάτων
- Αναλώσιμα εκτυπωτή και κατάσταση
- **· Ασφάλεια χρήστη**
- · Δελτίο δεδομένων ασφαλείας υλικού (μόνο Αγγλικά)